## 山东管理学院 教师评学操作手册

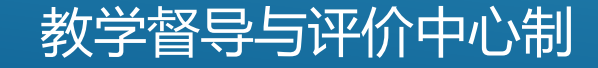

杳看更多+

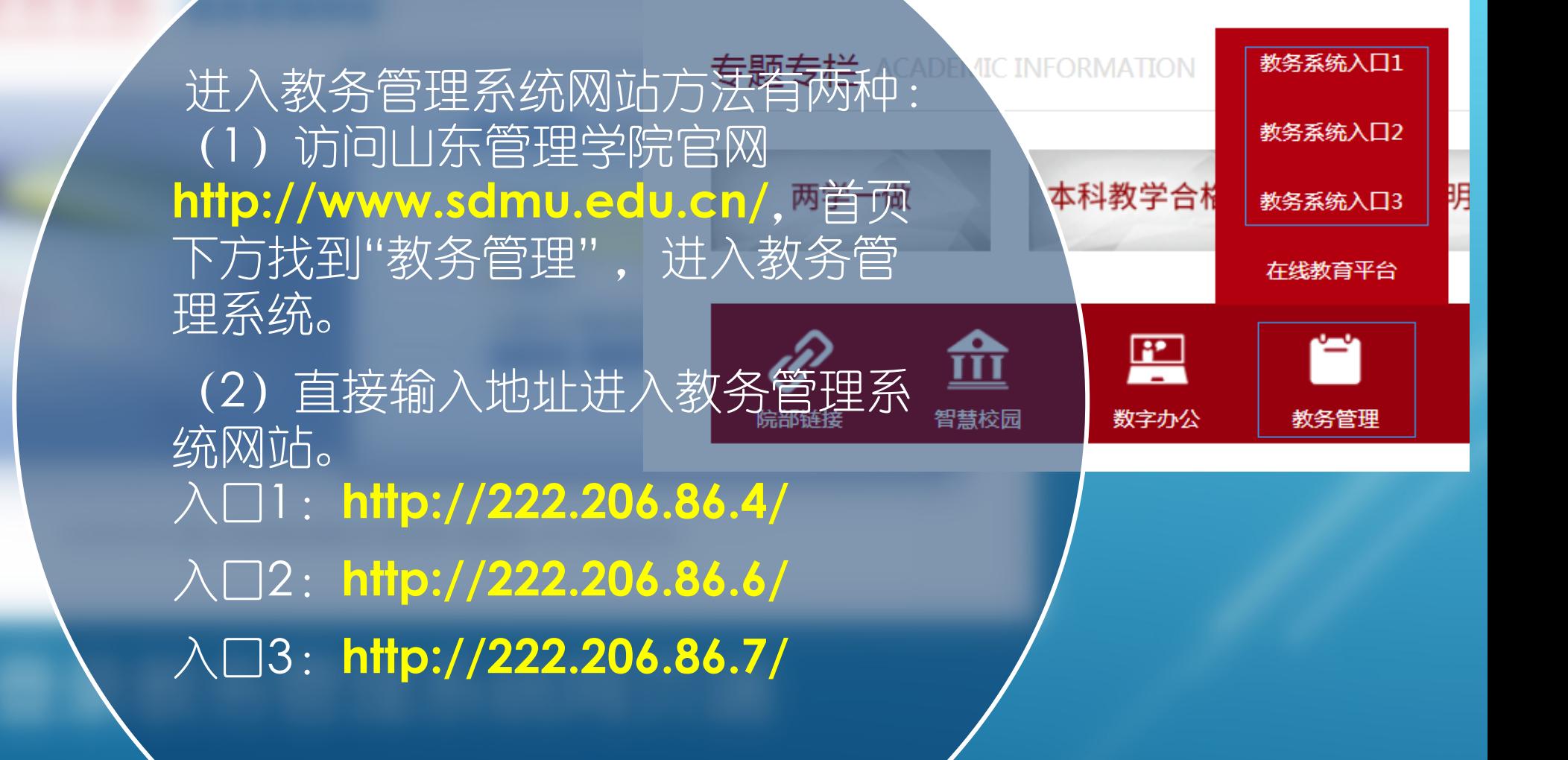

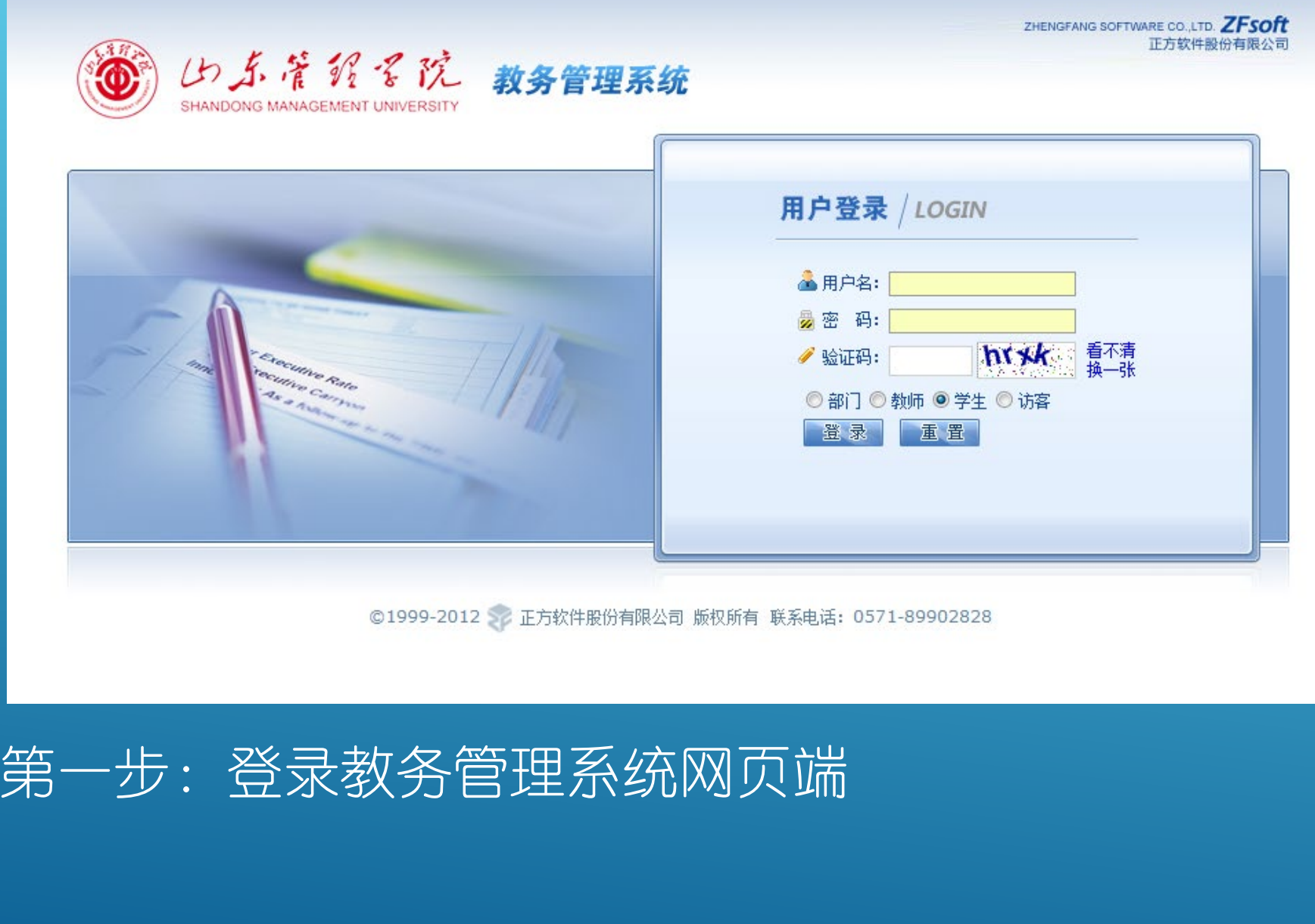

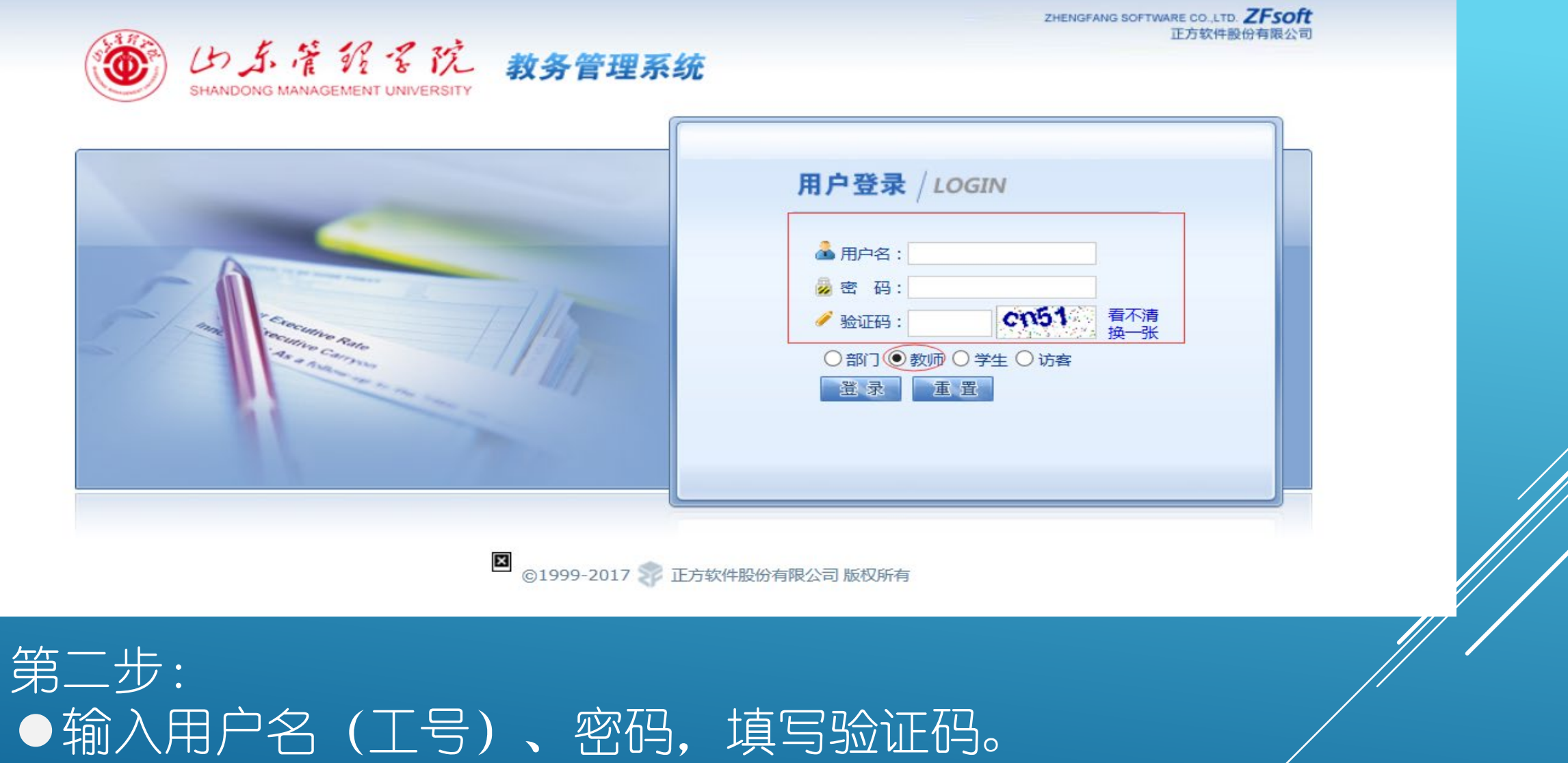

●选择"教师"角色,然后点击B"登录"。

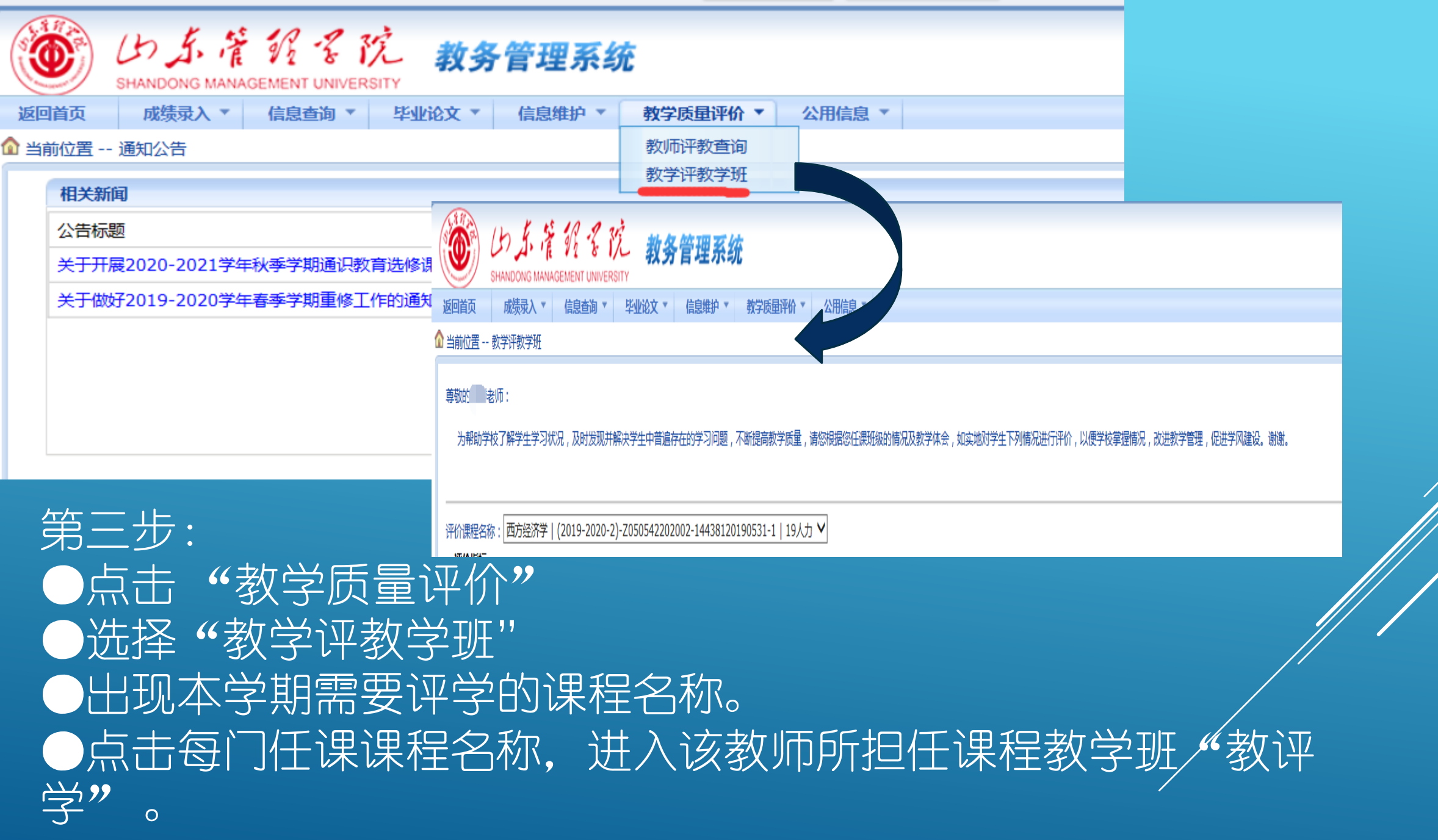

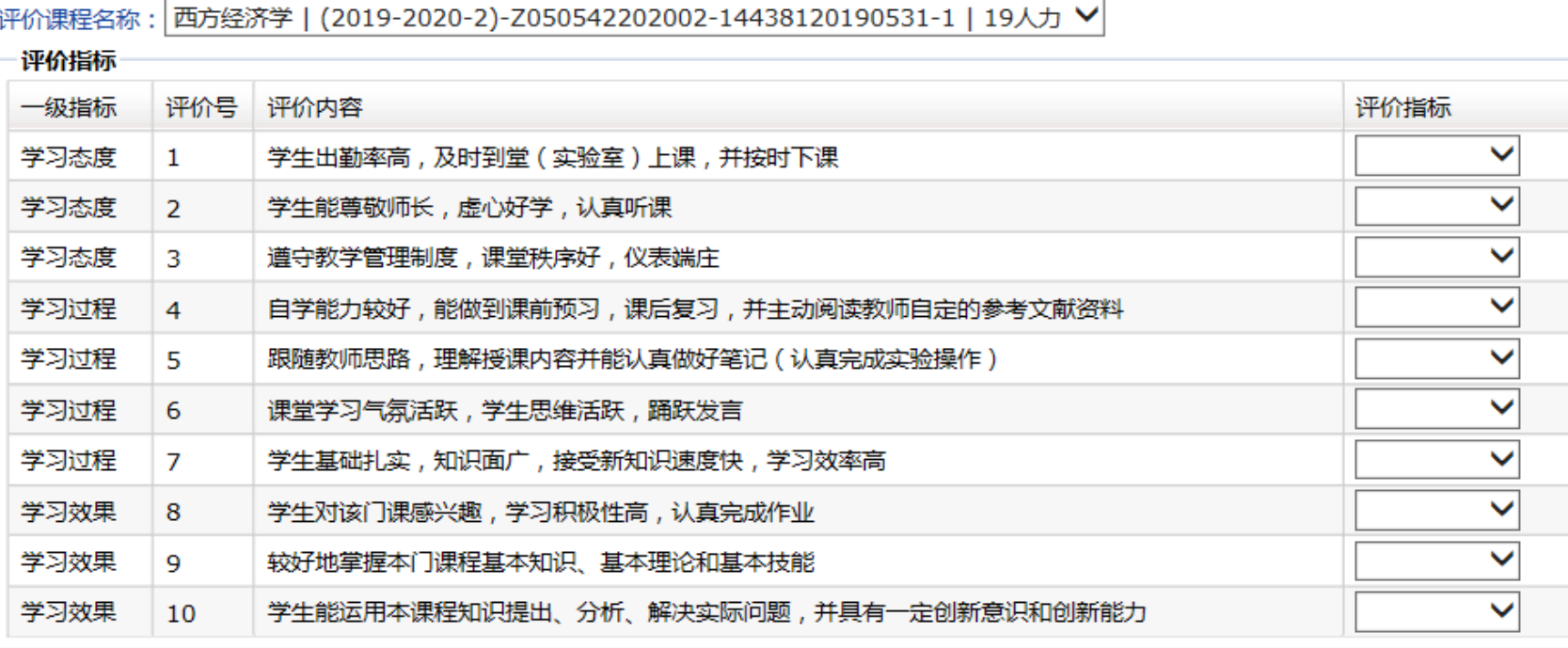

## 第四步: **●**教师评学指标体系包含10个指标,评价指标之间不能选同样的选项, 否则无法提交。 ●每门课程最后都可以选填关于本课程学习情况的分析, 对今后教学工 作和学生管理工作的意见和建议(100字以内)。

## 第五步:

**●**在教学评价时需要每评价一门教学班保存一次,最后全 评完了才能提交数据。一次必须全部评完,否则评价数据, 无效。

●评价结束后,点击右下角"提交"按钮,系统提示 "完成评价" 。 ●网上评学结束。